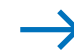

*Im Internet findest du eine fast unüberschaubare Fülle von Informationen zu allen erdenklichen Bereichen wie Unterhaltung, Freizeit, Beruf, Wirtschaft, Politik, Sport oder* 

*Bildung.* 

*dschungel" zurechtfindest.*

*Auch im Erdkundeunterricht ist der Computer ein hilfreiches Mittel, mit dem du dich genauer über bestimmte Themen kundig machen kannst. Hier erfährst du an einem Beispiel, wie*  du dich im "Internet-

## - **TERRAMethode**

Alpen und Mittelgebirge

# **Das Internet – eine unerschöpfliche Informationsquelle**

"Im Erdkundeunterricht haben wir heute viele interessante Dinge über den Nationalpark Bayerischer Wald erfahren", erzählt Anna zu Hause, "auch dass dort einiges für Kinder geboten wird."

Kurzerhand beschließt Annas Familie, die in Tirschenreuth wohnt, an einem Wochenende einen Ausflug in den nahen Nationalpark zu machen. Anna setzt sich an den Computer und beginnt mithilfe des Internets mit der Planung: Gibt es geführte Wanderungen und Lehrpfade? Lohnt sich ein Besuch im Informationszentrum oder ein Rundgang im Tiergehege? Anna weiß, wie sie Öffnungszeiten, Telefonnummern und Lagebeschreibungen im Internet findet.

David wohnt in Aschaffenburg, weit entfernt vom Bayerischen Wald, und überlegt, ob nicht auch in seiner Umgebung Naturschutzgebiete vorhan-

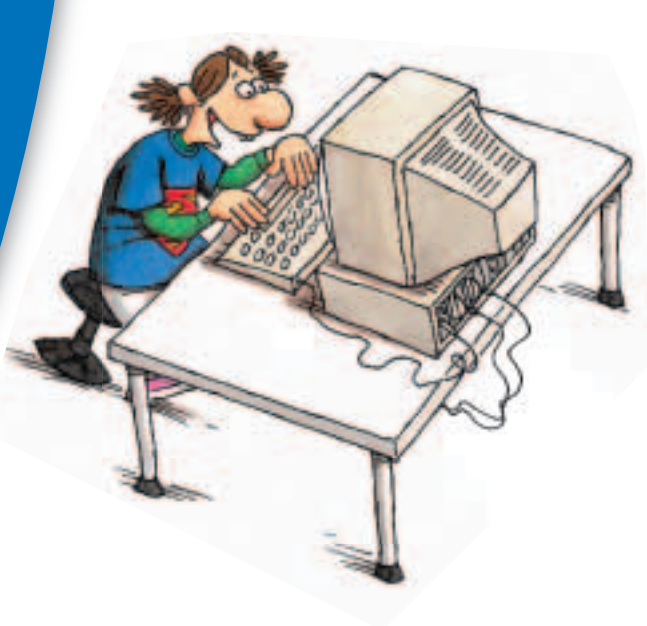

den sind, die man besuchen könnte. Sein Erdkundelehrer gibt Auskunft: "In Deutschland gibt es derzeit über 90 Naturparke. Diese unterscheiden sich zwar von Nationalparken, verfolgen aber ähnliche Ziele." David will mehr darüber wissen und setzt sich an den PC.

Sobald man in ein Programm für den Internetzugang (Browser) die Adresse, z.B. der **Naturparke** (www.naturparke.de), eingibt, erscheint die Startseite (Homepage). Bewegt man mit der Maus das Zeichen (Cursor) auf dem Bildschirm, erscheint an einigen Stellen (Menüpunkte) eine Hand (Link = engl. für Verbindung mit anderen Internetseiten). Mit einem Doppelklick lässt sich die Seite öffnen (zum Beispiel "Karte").

Genau wie Anna und David kannst auch du im Internet mehr über einen Naturpark in der Nähe deines Heimatortes herausfinden.

### *Sich im Internet informieren*

*1. Schritt: Überlege dir zunächst, welche Art von Informationen du brauchst (Zahlen, Sachtexte, Karten usw.). Fertige dir dazu eine Liste mit Stichpunkten an. 2. Schritt: Prüfe auf der Startseite, welche Menüpunkte dich zu den gesuchten Informationen führen können (z. B. "Aktuelles", "Wir über uns", "Naturparke", "Diskussionsforum", "Infothek", "Kontakt", "Intern"). Deine Stichpunkte helfen dir, nach geeigneten Schlagworten und Oberbegriffen zu suchen.* 

*3. Schritt: Notiere die Antworten und stelle deine Ergebnisse übersichtlich in einer Tabelle dar.* 

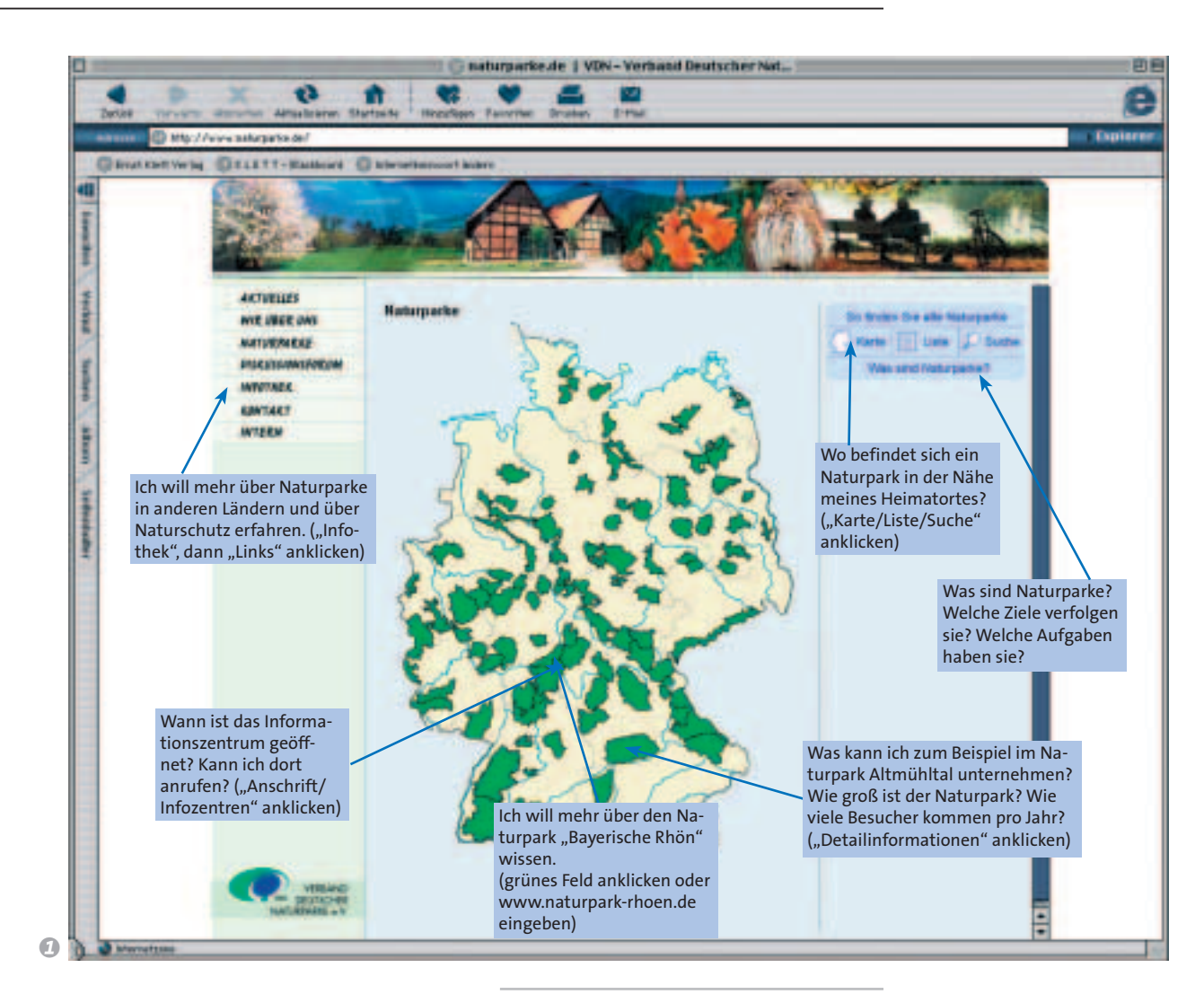

*Sammle wichtige Informationen zum 1 Nationalpark Berchtesgaden. Übertrage dazu die Tabelle 2 in dein Heft und ergänze sie mit weiteren Stichpunkten. Trage deine Ergebnisse im Computerraum in der Schule oder an deinem PC zu Hause in die Tabelle ein.*

*Plane einen Tagesausflug in den Nati-2 onalpark (Anfahrtswege, Wandermöglichkeiten, Führungen, ...)*

#### **Nationalpark Berchtesgaden:**  b **www.nationalpark-berchtesgaden.de**

**Lage, Größe, Anfahrt:** im Südosten von Bayern, an der Grenze zu Österreich, ...

**Tierwelt (Fauna):** Gämse, Murmeltier, Schneehase, Steinadler, ...

### **Erlebnistouren/geführte Wanderungen:**

"Den Tieren auf der Spur", "Probier's mal mit Gemütlichkeit", ...

… … … … … … … …

75